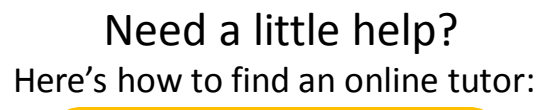

Determine the day and time of **1** availability for the tutoring you need. Note the ID number for the tutor – this is the meeting ID number for your tutor on the day you have chosen.

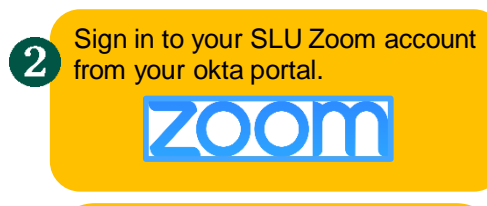

Select Join a Meeting and enter the 3 meeting ID number. zoom

```
Sign In
```
The meeting will open and you have  $\overline{4}$ options to join with audio and/or video.

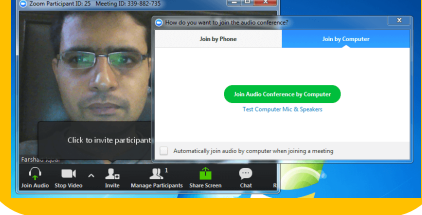

You are ready to work with a tutor! Be 6  $\frac{1}{2}$  prepared to provide an SLU ID#, the name/number of the course, and any materials or notes to help the tutor assist you. Remember, the tutor can not offer direct help with homework or quizzes!

## CAVE SPRING 2020 ONLINE TUTOR/PAL COACH SCHEDULE

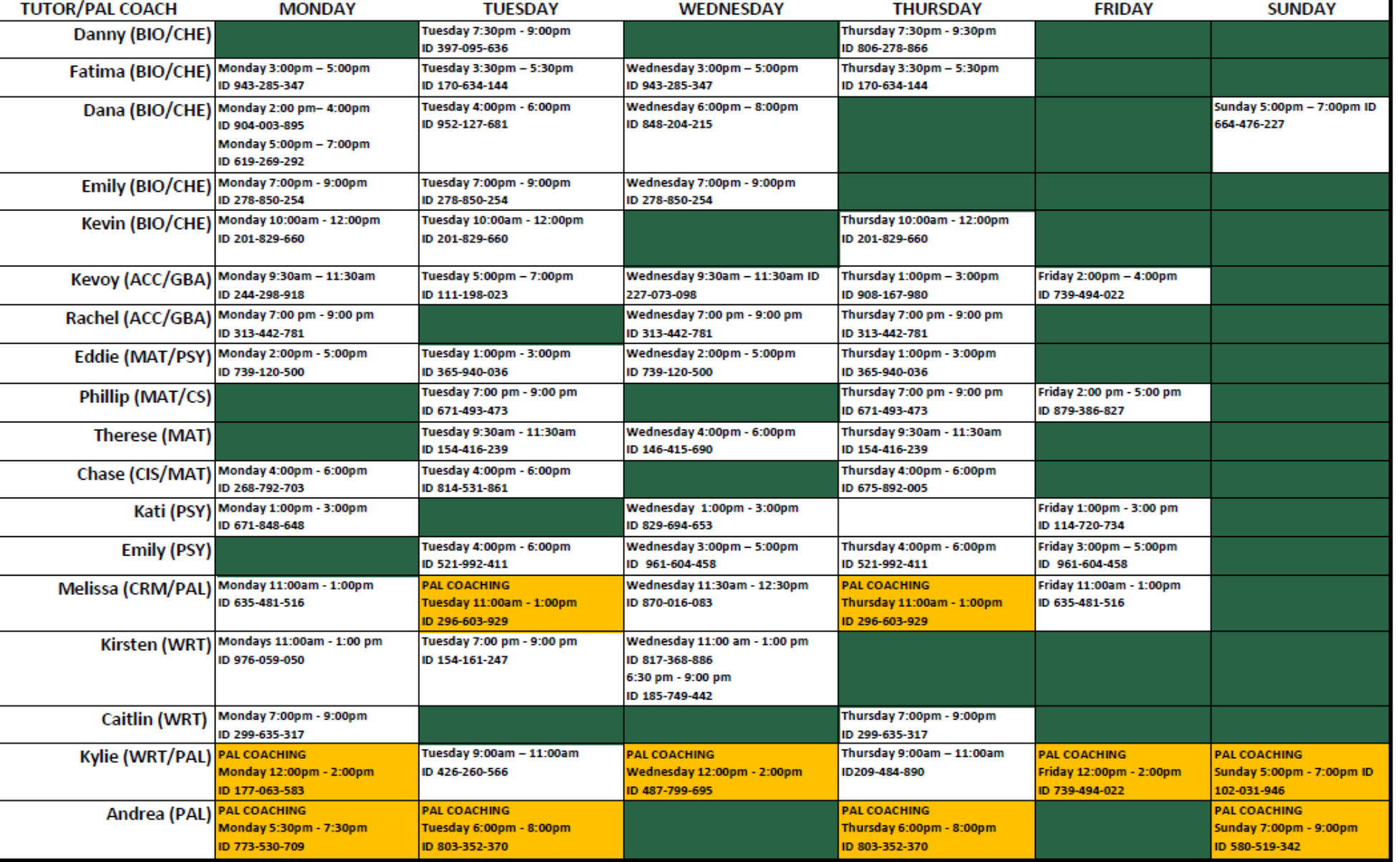